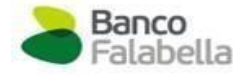

# **Más Información para Empresas**

## **A) Informe de las Remuneraciones Brutas**

El empleador debe informar las remuneraciones brutas de sus colaboradores.

- 1. El empleador debe descargar la Plantilla de Actualización de RRBB y completarla con los datos de la empresa y de los colaboradores.
	- En la columna Monto debe colocar 0 (Cero).
	- En la columna RRBB debe colocar la remuneración bruta correspondiente.
- 2. Seleccionar "Carga RRBB".
- 3. Realizar la carga de archivo txt en la plataforma Extranet.

Nota: La información vertida en el archivo es de responsabilidad absoluta del empleador.

#### **B) Apertura de Cuentas CTS en Oficinas**

El empleador no puede realizar aperturas masivas de cuentas CTS.

Para realizar la apertura de una nueva Cuenta CTS se deberá acercar el colaborador a cualquiera de nuestras Oficinas con los siguientes documentos:

- Documento Nacional de Identidad (DNI) o carnet de extranjería vigente.
- Número de RUC de la empresa donde trabaja.

# **C) Depósito de CTS**

Tenemos a tu disposición 2 formas para realizar el pago de tu planilla de abono CTS.

#### **1. Vía Plataforma Web Extranet**

Este canal es de uso exclusivo para los clientes afiliados a la plataforma, por lo que, si aún no cuentas con tu usuario, **te recordamos realizar el registro de tu empresa en nuestra plataforma: https://extranet.bancofalabella.pe/login**

Por la plataforma Extranet podrás realizar el depósito de las siguientes maneras:

#### **1.1 Cuenta recaudadora**

• Puedes realizar el depósito respectivo en las cuentas recaudadoras de Banco Falabella en BCP o BBVA. Luego realizar la carga de tu planilla en Plataforma Extranet. Revisa el instructivo vigente en nuestra web (bancofalabella.pe) ingresando a la sección Cuentas > CTS > Documentos para empresas >

#### **1.2 Pago en efectivo en nuestras oficinas**

• Puedes acercarte a cualquiera de las oficinas a nivel nacional para realizar el abono en efectivo. Luego realizar la carga de tu planilla en Plataforma Extranet. Revisa el instructivo vigente en nuestra web (bancofalabella.pe) ingresando a la sección Cuentas > CTS > Documentos para empresas >

# *Importante:*

- No olvides revisar tus credenciales de acceso y de tener cualquier consulta comunicarte con nosotros a través del buzón [soporteempresasbf@bancofalabella.com.pe](mailto:soporteempresasbf@bancofalabella.com.pe)
- Te informamos que la carga de las remuneraciones de tus colaboradores solo se podrá realizar desde la Plataforma Extranet. Puedes revisar los pasos a seguir en nuestra web (bancofalabella.pe), ingresando a la sección Cuentas > CTS> Instructivo de Extranet.

# 2. **Vía transferencia interbancaria:**

Puedes utilizar los sistemas de planillas electrónicas que ofrecen otros bancos para realizar transferencias interbancarias a las cuentas de tus colaboradores. Revisa los horarios de la Cámara de Compensación Electrónica en nuestra web (bancofalabella.pe), ingresando a la sección Cuentas > CTS >Documentos para Empresas> Más información para Empresas.

## **Notas:**

- Tener en cuenta que la Cámara de Compensación Electrónica no trabaja días sábado, domingo, feriados ni días puentes del sector público y que se cobrará una comisión por la transferencia.